## 情報検索演習 第9回

後期 水曜 江草由佳 国立教育政策研究所 yuka@nier.go.jp

## 本日のお品書き

- • 雑誌記事情報の探し方
	- 国立国会図書館雑誌記事索引\*
	- Cinii \*
	- 国文学論文目録データベース
	- BIBLIS for Web
	- Google scholar
	- 電子ジャーナル(オンラインジャーナル)
		- JSTAGE
	- 大宅壮一文庫雑誌記事索引 Web版
- 第11回演習課題
	- 雑誌情報の検索結果画面イメージ
	- 総合問題 –

## 雑誌記事情報の探し方

- •• 国立国会図書館雑誌記事索引\*
- Cinii\*
- •国文学論文目録データベース
- BIBLIS for Web
- •• Google scholar
- • 電子ジャーナル(オンラインジャーナル) – JSTAGE
- • 大宅壮 一文庫雑誌記事索引 Web 版 文庫雑誌記事索引\*論理演算の演習で演習済み

## 国立国会図書館雑誌記事索引\*

- •雑誌記 事検索
- •・国内の学術雑誌約10,000タイトル
- • http://opac.ndl.go.jp/
	- –「雑誌記事索引の検索 /申し込み」ボタンをクリック

## $Cini(\forall \neg \neg \neg \neg \neg)$ \*

- •http://ci.nii.ac.jp/
- • 日本の学術論文の論文情報を収録したデー タベース
- •• 本文を閲覧できるものもある、引用文献から たどることも可能

# 国文学論文目録データベース(1)

- http://www.nijl.ac.jp/
	- 「電子資料館」 <sup>→</sup>「国文学論文目録データベース」 <sup>→</sup>「検 索画面 」
- •日本文学研究論文の総合目録データベース
- •• 日本国内で発表された雑誌紀要単行本(論文集)等 に収められた論文の情報を掲載
- •• 検索項目(←詳細検索)
	- 論題名:雑誌タイトル中の実際の用語
	- 全ての項目(検索キーワード ド ):論文 の内容から人手 に よって「作家名」「作品名」を付与された用語

## 国文学論文目録データベース(2)

- •• 論理演算(項目間)
	- –– 各項目入力フォームのメニューにて選択
- •• 論理演算(項目内)
	- –– 論理積(and):「&」
	- –論理和(or):「|」
	- –論理差(not):「!」
	- –演算子 は 全て半角

## BIBLIS for Web

- •• http://chipmunk.slis.tsukuba.ac.jp/biblis/
- 1989 年から2007 年までに日本国内 で刊行 さ れた図書館情報学関連の雑誌記事を収録
- •• シソーラスを用いた検索が可能

## Google scholar

- http://scholar.google.co.jp/
- Goo gleが提供している学術論文を対象とした検索 エンジン
- Web 上 の学術論文 と推定される論文情報検索につ いては網羅性が確保される
- 逆にいえば、Webをとおしてクローリングできない論 文情報が検索できないことに注意が必要(つまり、 商用データベースにしかない論文情報も多い)
- •引用元論文や関連論文へのリンクもある

電子ジャーナル (オンラインジャーナル )

- • 学術雑誌は、多く がWebで読むこと ができる –– 電子ジャーナル:紙でなくデジタル媒体の学術雑 誌のこと
- •• 中には無料で閲覧できるものも多くある
- JSTAGE
	- –http://www.jstage.jst.go.jp/browse/-char/ja
	- 多くの日本 で出版された学術雑誌 の 多くが無料 で読める(一部は有料)
- • その 他
	- –カレントアウエアネス

# 大宅壮一文庫雑誌記事索引 Web 版

•• http://www.oya-bunko.com/

–

- •• 大衆向けの月刊誌や週刊誌、女性誌の記事 が検索できる
- •• 注意! 利用したら必ずログアウトすること 同時利用が 1しかないので、演習はしません
	- –- 鶴見大学内からのみ検索できます

## 第11回演習課題

- •• 以降の演習を実行し、データベースの演習結果の 画面のスクリーンショットをPowerPointに貼り付け て提出する、16分割印刷する
- • 各画面に、どのデータベースかの説明をつける
	- 中には追加で説明をつける必要があるものあり
- • 以下の項目を記入すること
	- 第 \_\_ 回演習課題:雑誌記事情報の探し方
	- 情報検索演習 \_\_ 限
	- 提出した日付
	- 学籍番号
	- 名前
- •次回の演習開始に提出

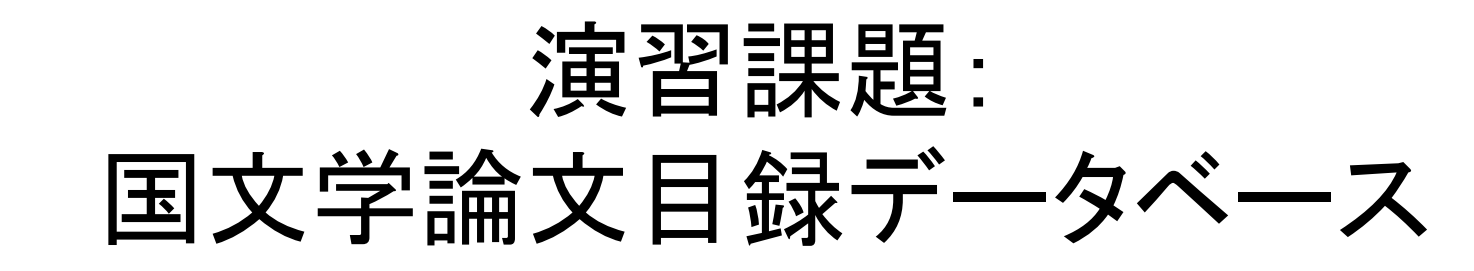

- •• P.108 【検索例-3-1】芥川龍之介と夏目漱 石に関する論文を探したい。
- 1. 論文表題からの検索(少なくヒット、漏れ多) 1. 論文表題:「芥川龍之介 夏目漱石」
	- 2. "検索" <sup>→</sup> 検索結果画面をPowerPoint<sup>へ</sup>
- 2. キーワードからの検索(多くヒット、ノイズ多)
	- 1. 全ての項目:「芥川龍之介 夏目漱石」
	- 2. "検索" → 検索結果画面をPowerPointへ
		- •時代分類、分野

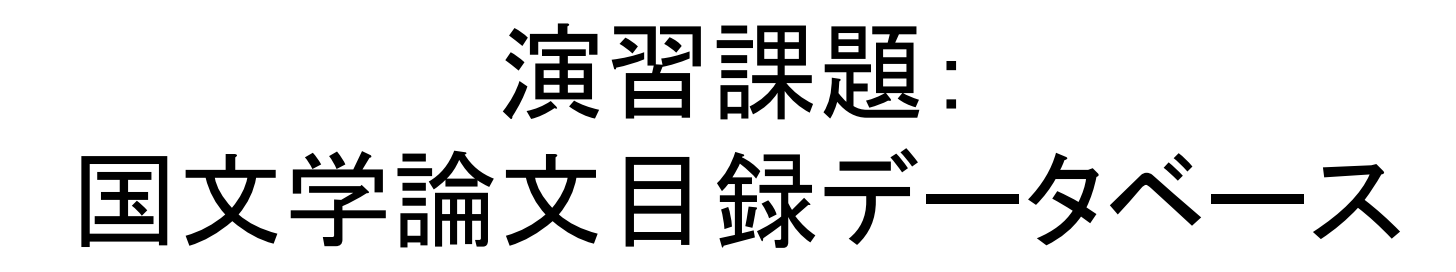

- • P.109 【検索例-3-2】松本清張が書いたフィ クションかノンフィクションの作品について書 かれた論文を知りたい
- •• 全ての項目:「フィクション|虚構|ノンフィク ション|事実」
- •全ての項目:「松本清張」
- •検索→ 検索結果画面をPowerPointへ

### 演習課題: 国文学論文目録データベース

- • P.120 【検索問題-4】「伊勢物語」と「蜻蛉日記」に関 する論文を検索したい。ヒント:表記上(漢字・かな 等)に注意して検索する
- → 検索結果画面をPowerPoint<sup>へ</sup>
	- 検索条件、該当件数が見えるように
	- 回答:以下もふまえて記述すること
		- 検索戦略(どうしてそういう検索にしたのか、他にためしてみた検 索とその結果など)
		- ヒット件数(該当件数中に本当に適合した論文の数)
		- 検索結果の評価(検索結果を読んで、ノイズ等をどのようにチェッ クしたか?など)

## 演習課題:BIBLIS for Web(1)

- • 【検索例-7】(p.116)をやってみよう
	- –– インターネットを利用した医薬品の情報検索に関 する記事を検索したい
- • シソーラスをみてみる
	- –「シソーラス(体系順)」をクリック
	- – 「情報検索」「インターネット」「医薬品」があるかど うかみてみる

## 演習課題:BIBLIS for Web(2)

- • シソーラスを使って検索
	- –– 分類記号・ディスクリプタを表示「する」
	- –項目1:「ディスクリプタ」
	- –−↑に、「情報検索 インターネット 医薬品」を入力
	- – 「すべての語を含む」を選び <sup>→</sup> 検索画面を PowerPointへ
	- –「検索実行」ボタンをクリック
	- → 検索結果画面をPowerPoint<sup>へ</sup>

### 演習課題:Google scholar

- •検索してみましょう(例:情報探索行動)
- •「引用元」リンクをたどってみる
- •「関連記事」リンクをたどってみる

検索結果画面をPowerPoint<sup>へ</sup>

### 演習課題: JSTAGE

- P.118 【検索例-8】学術雑誌「情報管理」に掲載され た「インターネットのJ-STAGEを利用した電子ジャー ナル(オンラインジャーナル)」に関する論文を探した い
- •「さ」→「情報管理」
- •<sup>→</sup>「詳細検索」
- •「抄録」:「オンラインジャーナル」
- •「OR」:「抄録」:「電子ジャーナル」
- •「AND」:「標題」:「J-STAGE」
- •「AND:「標題」:「インターネット」
- • 「検索」 <sup>→</sup> 6-16図 検索結果画面をPowerPoint<sup>へ</sup> – 検索結果と、検索式が見えるように

### 演習課題: JSTAGE:引用検索

- • P.118 【検索例-8】学術雑誌「情報管理」に掲載さ れた「インターネットのJ-STAGEを利用した電子 ジャーナル(オンラインジャーナル)」に関する論文 を 探したい
- 1. 「Abstract 」
- 2. (Shift 押しながら ) 「PDF 」 – 本文を読める
- 3. 「引用文献」→画面をPowerPointへ(引用文献が 見えるように )
	- 引用された文献とどんどんたどって読むことができる
- 4. [JSTAGE]:引用文献をたどる
- 5. 「被引用文献」→画面をPowerPointへ
	- 20 –どの論文から引用されたかわかる、その論文をたどって 読むことができる

#### 演習課題:総合問題

- • 「情報検索演習」p.120 【検索問題-2】を実行しなさい。
	- 問題:ロンドンと鴎外についての雑誌論文を検索したい。ヒント:ロンド ンの表示に注意(漢字も含める)。鴎外の正式名称および本名も事前 に調査すること
	- どの検索サイトを使用したか(最も適した情報資源を選びなさい)
		- サイト名とURL(例:NDL-OPAC http://......)
	- どのような検索戦略で、どうやって検索したか
		- まず、概要を知るために・・・・
	- 検索している画面**→PowerPoint** へ貼り付け
	- 検索結果の画面**→PowerPoint**へ貼り付け
	- 回答